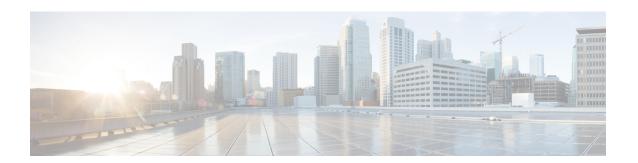

# **Traffic Optimization Policy Conflugration**

- bandwidth-mgmt, on page 2
- curbing-control, on page 4
- do show, on page 6
- end, on page 7
- exit, on page 8
- heavy-session, on page 9
- link-profile, on page 10
- session-params, on page 11

## bandwidth-mgmt

This command configures bandwidth management parameters for a traffic optimization policy.

**Product** 

P-GW

**Privilege** 

Security Administrator, Administrator

**Command Modes** 

Exec > ACS Configuration > Traffic Optimization Policy Configuration

active-charging service service\_name > traffic-optimization-policy policy\_name

Entering the above command sequence results in the following prompt:

[local]host name(config-traffic-opt-policy) #

## **Syntax Description**

```
bandwidth-mgmt { backoff-profile [ managed | unmanaged ] [
min-effective-rate effective_rate [ min-flow-control-rate flow_rate ] |
min-flow-control-rate flow_rate [ min-effective-rate effective_rate ] ] |
min-effective-rate effective_rate [ backoff-profile [ managed | unmanaged ]
  [ min-flow-control-rate flow_rate ] | min-flow-control-rate control_rate [
backoff-profile [ managed | unmanaged ] ] | min-flow-control-rate [ [
backoff-profile [ managed | unmanaged ] [ min-effective-rate effective_rate
] | [ min-effective-rate effective_rate ] [ backoff-profile [ managed | unmanaged ] ]
[ no ] bandwidth-mgmt
```

### no

Overwrites the traffic-optimization configured parameter(s) with default values. Before deleting a policy profile, all policies associated to the policy profile should be removed. If policy associations are not removed before deletion, the following error message will be displayed:

Failure: traffic-optimization policy in use, cannot be deleted.

### backoff-profile

Determines the overall aggressiveness of the back off rates.

### managed

Enables both traffic monitoring and traffic optimization.

#### unmanaged

Only enables traffic monitoring.

### min-effective-rate effective\_rate

Configures minimum effective shaping rate in Kbps. The shaping rate value is an integer ranging from 100 to 10000.

## min-flow-control-rate flow\_rate

Configures the minimum rate allowed in Kbps to control the flow of heavy-session-flows during congestion. The control rate value is an integer ranging from 100 to 10000.

## **Usage Guidelines**

Use this command to configure bandwidth management parameters for a traffic optimization policy.

## curbing-control

This command configures curbing flow control related parameters.

**Product** 

P-GW

**Privilege** 

Security Administrator, Administrator

**Command Modes** 

Exec > ACS Configuration > Traffic Optimization Policy Configuration

active-charging service service\_name > traffic-optimization-policy policy\_name

Entering the above command sequence results in the following prompt:

[local]host name(config-traffic-opt-policy) #

## **Syntax Description**

```
curbing-control { max-phases max_phase_value [ rate curbing_control_rate [
threshold-rate threshold_rate [ time curbing_control_duration ] ] ] | rate
curbing_control_rate [ max-phases [ threshold-rate threshold_rate [ time
curbing_control_duration ] ] ] | threshold-rate [ max-phases max_phase_value [
rate curbing_control_rate [ time curbing_control_duration ] ] ] | time [ max-phases
max_phase_value [ rate curbing_control_rate [ threshold-rate threshold_rate] ] ]
}
[ no ] curbing-control
```

#### no

Overwrites the traffic-optimization configured parameter(s) with default values. Before deleting a policy profile, all policies associated to the policy profile should be removed. If policy associations are not removed before deletion, the following error message will be displayed:

Failure: traffic-optimization policy in use, cannot be deleted.

### max-phases max\_phase\_value

Configures consecutive phases where target shaping rate is below threshold-rate to trigger curbing flow control. The maximum phase value is an integer ranging from 2 to 10.

## rate curbing\_control\_rate

Configures the curbing flow-control at a fixed rate in Kbps instead of a dynamic rate. The control rate value is an integer ranging from 0 to 10000. To disable fixed flow control rate, set the flow control rate value to 0.

#### threshold-rate threshold rate

Configures the minimum target shaping rate in kbps to trigger curbing. The threshold rate is an integer ranging from 100 to 10000.

### time curbing\_control\_detection

Configures the duration of a flow control phase in milliseconds. The flow control duration value is an integer ranging from 0 to 600000. To disable flow control, set the flow control duration value to 0.

**Usage Guidelines** Use this command to configure curbing control parameters for a traffic optimization policy.

## do show

Executes all **show** commands while in Configuration mode.

**Product** 

All

**Privilege** 

Security Administrator, Administrator

**Syntax Description** 

do show

**Usage Guidelines** 

Use this command to run all Exec mode **show** commands while in Configuration mode. It is not necessary to exit the Config mode to run a **show** command.

The pipe character | is only available if the command is valid in the Exec mode.

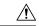

### Caution

There are some Exec mode **show** commands which are too resource intensive to run from Config mode. These include: **do show support collection**, **do show support details**, **do show support record** and **do show support summary**. If there is a restriction on a specific **show** command, the following error message is displayed:

Failure: Cannot execute 'do show support' command from Config mode.

## end

Product

|   | Exits the current configuration mode and returns to the Exec mode. |
|---|--------------------------------------------------------------------|
| - | All                                                                |

| Privilege | Security Administrator, Administrator |
|-----------|---------------------------------------|
|           |                                       |

| Syntax | Description | end |
|--------|-------------|-----|
|--------|-------------|-----|

**Usage Guidelines** Use this command to return to the Exec mode.

## exit

Exits the current mode and returns to the parent configuration mode.

Product All

Privilege Security Administrator, Administrator

Syntax Description exit

**Usage Guidelines** Use this command to return to the parent configuration mode.

## heavy-session

This command configures heavy session detection parameters.

**Product** 

P-GW

**Privilege** 

Security Administrator, Administrator

**Command Modes** 

Exec > ACS Configuration > Traffic Optimization Policy Configuration

active-charging service service\_name > traffic-optimization-policy policy\_name

Entering the above command sequence results in the following prompt:

[local]host name(config-traffic-opt-policy) #

## **Syntax Description**

```
heavy-session { standard-flow-timeout [ threshold threshold_value | threshold
  threshold_value [ standard-flow-timeout timeout_value ] }
[ no ] heavy-session
```

#### no

Overwrites the traffic-optimization configured parameter(s) with default values. Before deleting a policy profile, all policies associated to the policy profile should be removed. If policy associations are not removed before deletion, the following error message will be displayed:

Failure: traffic-optimization policy in use, cannot be deleted.

### standard-flow-timeout timeout\_value

Configures the idle timeout in milliseconds, for expiration of standard flows. The timeout value is an integer ranging from 100 to 3000.

### threshold threshold value

Configures heavy-session detection threshold in bytes. On reaching the threshold, the flow will be monitored and potentially managed. The threshold value is an integer ranging from 0 to 100000000.

### **Usage Guidelines**

Use this command to configure heavy session detection for a traffic optimization policy.

## link-profile

This command configures link profile parameters for a traffic optimization policy.

**Product** 

P-GW

**Privilege** 

Security Administrator, Administrator

**Command Modes** 

Exec > ACS Configuration > Traffic Optimization Policy Configuration

active-charging service service\_name > traffic-optimization-policy policy\_name

Entering the above command sequence results in the following prompt:

[local]host name(config-traffic-opt-policy) #

## **Syntax Description**

```
link-profile { initial-rate initial_seed_value [ max-rate max_peak_rate_value [
peak-lock ] ] | max-rate [ initial-rate initial_seed_value [ peak-lock ] ] |
   peak-lock [ initial-rate initial_seed_value [ max-rate max_peak_rate_value ] ]
}
[ no ] link-profile
```

### no

Overwrites the traffic-optimization configured parameter(s) with default values. Before deleting a policy profile, all policies associated to the policy profile should be removed. If policy associations are not removed before deletion, the following error message will be displayed:

Failure: traffic-optimization policy in use, cannot be deleted.

### initial-rate initial\_seed\_value

Configures the initial seed value of the acquired peak rate in Kbps for a traffic session. The initial seed value is an integer ranging from 100 to 30000.

### max-rate max\_peak\_value\_rate

Configures the maximum learned peak rate allowed in Kbps for a traffic session. The max rate value is an integer ranging from 100 to 30000.

## peak-lock

Confirms with the link peak rate available at the initial link peak rate setting.

## **Usage Guidelines**

Use this command to configure a link profile for a traffic optimization policy.

## session-params

This command configures session parameters for a traffic optimization policy.

**Product** 

P-GW

**Privilege** 

Security Administrator, Administrator

**Command Modes** 

Exec > ACS Configuration > Traffic Optimization Policy Configuration

active-charging service service\_name > traffic-optimization-policy policy\_name

Entering the above command sequence results in the following prompt:

[local]host name(config-traffic-opt-policy) #

## **Syntax Description**

```
session-params { tcp-ramp-up tcp_rampup_duration [ udp-ramp-up udp_rampup_duration
] | udp-ramp-up udp_rampup_duration [ tcp-ramp-up tcp_rampup_duration ] }
[ no ] session-params
```

#### no

Overwrites the traffic-optimization configured parameter(s) with default values. Before deleting a policy profile, all policies associated to the policy profile should be removed. If policy associations are not removed before deletion, the following error message will be displayed:

Failure: traffic-optimization policy in use, cannot be deleted.

## tcp-ramp-up tcp\_rampup\_duration

Configures the ramp-up-phase duration in milliseconds, for TCP traffic. The TCP ramp-up duration is an integer ranging from 0 to 5000.

### udp-ramp-up udp\_rampup\_duration

Configures the ramp-up-phase duration in milliseconds, for UDP traffic. The UDP ramp-up duration is an integer ranging from 0 to 5000.

### **Usage Guidelines**

Use this command to configure session parameters for a traffic optimization policy.

session-params